3/006 51-FCJ 901 27 Uen, Rev A

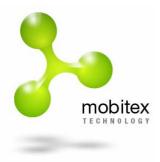

September 2005

# **Mobitex Demo Applications**

# Presentation and Description

An overview of available demo applications for the Mobitex technology

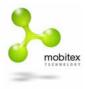

# Contents

| 3                  |
|--------------------|
| <b>4</b><br>4<br>5 |
| <b>6</b><br>6      |
| <b>7</b><br>7<br>9 |
| 10                 |
| 10                 |
| 10                 |
| 11                 |
| 11                 |
| 12                 |
|                    |

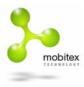

## 1 Background

In order to demonstrate the Mobitex Infrastructure, demo applications are essential. This document will give an overview of applications in different segments that can be installed within a reasonable timeframe and a reasonable amount of effort.

The main segments are:

- · Position based applications
- · Messaging applications
- Multifunction applications
- · POS applications
- M2M applications

For each of the above segments we have listed at least one application, complete with required equipment descriptions and contact information to the suppliers.

The different applications can be connected in different ways but normally they can all be used with radio-to-radio communication - i.e. the "host" can be connected to a radio modem. Some applications can also use a fixed connection for the host, using a MDOT connection to an IAS.

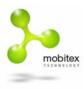

## 2 Position based Applications

### 2.1 APD-INCA

#### Overview

APD's INCA-box can work stand-alone, with switches connected to the I/O port or with a PC/PDA connected to the I/O port. For our demo we have made a box with switches and LED's. The switches send a status message to the host simulating an alarm or similar. The LED's show GPS and Mobitex coverage. The host is a mapping application that shows location and status of a vehicle.

Today we have good maps for Britain and rough ones for the rest of the world. APD have promised to adapt any map we send them to fit their application.

#### **Requirements & Contacts**

Modem-to-modem connection. A PC to act as a host is required, plus two modems and a hardware lock. Works with M3080/M3090 bridge box, M4000, M1000 and Maxon modems

In addition to the hardware above, a map of the area where the demo is run is required. This map needs to be created by APD.

http://www.apdcomms.co.uk/

Tony Waddington, tony.waddington@apdcomms.co.uk

#### More information

Works on a stand-alone BAS, SA-MTE or in a live network. Takes about 3-4 hours to set up from scratch.

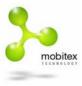

2.2

#### Fugawi

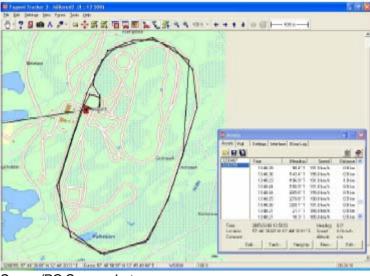

Server/PC Screenshot

#### Overview

An application that simply shows the position of a vehicle (or similar) on a map. No interface for sending messages to and from the clients.

#### **Requirements & Contacts**

Required equipment: A PC to run the Fugawi host. (NB: the Fugawi is using a hardware lock!) A small middleware is running in the background to get the Mobitex messages available to the Fugawi application. The host can be radio connected or MDOT connected.

A map is also needed, covering the area where the demo is run. It can be a .jpg or .gif. It also needs at least three latitude/longitude reference points in order to calibrate within Fugawi.

For the vehicles, there are two alternatives. Either the Maxon "Miniapp" with the Maxon GPS solution, or a BlueTex GPS. Both alternatives are currently 400 MHz only.

#### More information

The Fugawi and the middleware are handled by Mobitex Technology, Niclas Cahlin.

- Maxon DM200 + MaxonGPS: Maxon Europe: http://www.maxon.co.uk
- BlueTex GPS: <u>http://www.bluetex.org/</u>

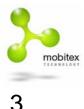

Messaging Applications

Messaging applications provide the possibility to send messages to and from a wireless client. It can consist of advanced dispatch orders with fixed answer alternatives, e-mail, simple SMS messages or other.

#### 3.1 Grapevine

#### Overview

Grapevine offers e-mail and SMS message services on 400 MHz TWM3 PDA's from Fidelix. The host system needs to be the Transcomm Grapevine infrastructure that today is installed at Transcomm in UK. The Base used for a demo needs to be connected to either one of these networks.

#### **Requirements & Contacts**

TWM3 from Fidelix, and the Grapevine application provided by Transcomm in the UK.

#### More information

http://www.transcomm.uk.com Contact at Transcomm: Jon Shipp <u>Jon.Shipp@Transcomm.uk.com</u>

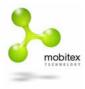

4

### Multifunction applications

Multifunction applications include several of the above mentioned functions such as positioning and messaging.

### 4.1 Mobiwin Positioning

#### Overview

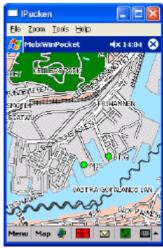

Client/PDA Screenshot

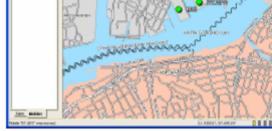

Server/PC Screenshot

The Mobiwin positioning demo includes position based service (AVL), messaging services and Database access service. It is based on a server installed on a PC that connects to the Mobitex system either over a fixed connection (MDOT or X.25) or as a radio connected host to a radio modem via a serial COM-port. The clients are based on PocketPC clients that connect to Mobitex via a BlueTex unit and that have a GPS receiver connected for positioning.

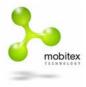

#### A model of the setup:

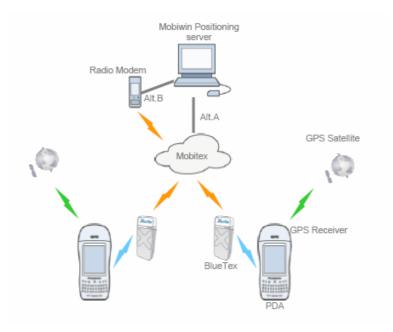

#### **Requirements & Contacts**

Mobiwin platform and application: B&M Systemutveckling, Uppsala Sweden <u>http://www.bmsystem.se</u> Per Bergström E-mail: <u>perb@bmsystem.se</u> Phone: +46 18 500500

PDA: Fujitsu Loox 610 http://www.fujitsu-siemens.com/products/mobile/handhelds/pocket\_loox\_610.html

GPS: Holux GM-270 http://www.holux.com.tw/Temp%20web/GM-270.html

BlueTex: http://www.bluetex.org

#### **More Information**

See document: 1553-CXC 172 0393 Uen

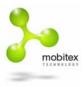

### 4.2 Data-911 by Technisyst

#### Overview

Rugged PC (somewhat outdated) for vehicle mounting. Handles status reports, dispatching, dispatch response, database searches (vehicle register, driver licenses etc.), report writing and positioning (GPS). The host has nothing in common with the real thing since it would be too awkward to install. The host can send dispatches and answers to queries.

#### **Requirements & Contacts**

Modem-to-modem connection.

A PC is required to act as a host.

Two modems are required. M3080/M3090 bridgebox works, as well as M4000, M1000 and Maxon modems.

http://www.technisyst.com.au Brian Webb brianw@technisyst.com.au

#### More information

Works on a stand-alone BAS, SA-MTE or in a live network. There are several parts and it takes about 4-6 hours to set up from scratch.

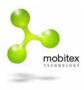

## 5 POS Applications

5.1 E-POS

#### Overview

Simulates credit card transactions. New cards and credit limits can be added to the database. The card is checked against the database and if the card is recognised and the credit limit has not been reached the transaction is approved.

#### **Requirements & Contacts**

Has a built-in Fidelix 400/800/900 modem. Needs a PC with MS Access installed for the host. One M3080/M3090 bridge box, M4000, M1000 or Maxon modem for host.

http://www.fidelix.se/Default\_en.htm

#### More Information

The demo can be run on stand-alone BAS, SAMTE or in a live network. Takes about an hour to set up.

#### 5.2 Comstar

A setup where RIM950 Blackberry devices are used in a backpack

This application requires a base connection to the Swedish Live network since the authorisation GW is connected to our Live-IAS. Only available for 900 MHz markets.

More information on this demo will be supplied later.

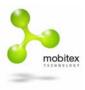

### 6 M2M Applications

#### 6.1 Tyco Fire alarm

#### Overview

Sends fire alarms and fault detections to a demonstration host. ASE has six inputs that are connected to switches from which smoke detectors, faults, sprinklers etc can be simulated.

Normally the inputs are connected to a fire-panel that handles the alarms for an entire building or floor.

The host would typically be situated at a security company dispatch centre. Fire alarms would be automatically re-routed to the fire department. For other incidents the dispatch centre would send a security guard or service technician.

#### **Requirements & Contacts**

Modem-to-modem connection. Works with M3080 and M3090 bridge box. M4000 and M1000 need adapters. In real installations the ASE would have a built-in modem and sometimes PSTN modem for backup. The host would normally be connected via X.25 or IP. You need two modems and a PC to act as a host.

Tyco Peter Parson (Australia) Tyco Safety Products 47 Gilby Rd Mt Waverley Victoria 3149 AUSTRALIA

Tel:+61 3 9538 7204 Mob:+61 4 1226 7712 Fax:+61 3 9538 7255 Email: <u>pparsons@tycoint.com</u> <u>www.adtsecurity.com.au</u>

#### More information

Works on a stand-alone BAS, SA-MTE or in a live network. Takes about 1-2 hours to set up from scratch.

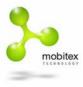

6.2

#### AMR by ATR

#### Overview

Consists of A PC where ATR's monitoring application is installed. A concentrator with radio interface for the meters and Mobitex interface for the host. One or more TransiveIT can be connected to any pulse meter (gas/water/electricity) thus giving the meter a radio interface to the concentrator.

#### **Requirements & Contacts**

Modem-to-modem connection. Works with M3080/M3090 bridge box as well as M4000, M1000 and Maxon modems. You need a dedicated PC with docking-station to act as a host (license key is generated for the specific hardware) and two modems.

#### More information

Works on a stand-alone BAS, SA-MTE or in a live network. There are several parts that take about a day to set up from scratch.